Ergänzende Hinweise zur Konfiguration per Telefon und Bedienung von Teledat USB 2 a/b

## Symbole

## Verwendete Symbole

- Telefonhörer abheben  $\sqrt{1}$
- Telefonhörer auflegen  $\overline{\phantom{a}}$
- Gespräch führen  $\overline{\phantom{a}}$
- Rufnummer oder Kennziffer wählen **BBB**
- Sie hören einen Quittungston  $\sim$
- Die Stern-Taste ist ein Trenn- oder Startzeichen in einer Programmierung  $\ast$
- Mit der Raute-Taste starten Sie eine Programmierung D
- Wählen Sie bestimmte Ziffern 0...9

## Inhaltsverzeichnis

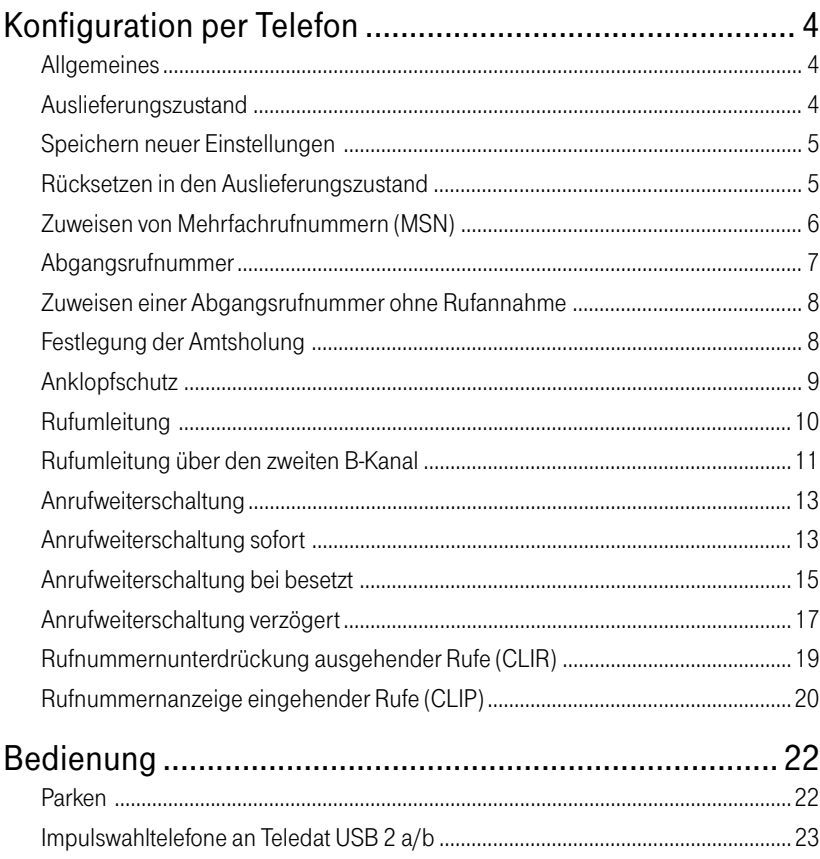

#### <span id="page-3-0"></span>Allgemeines

Als Alternative zur Konfiguration per Software können Sie die Konfiguration auch per Telefon durchführen.

Zur Programmierung von Teledat USB 2 a/b eignen sich ausschließlich Telefone mit Tonwahlverfahren (Mehrfrequenzwahlverfahren). Telefone mit Impulswahlverfahren sind für die Programmierung von Teledat USB 2 a/b nicht geeignet.

Korrekt vorgenommene Programmierungen werden mit einem positiven Quittungston (einmaliger Quittungston von 1s Dauer) bestätigt. Ist die Programmierung fehlgeschlagen – etwa durch eine falsche Tastenkombination – , hören Sie einen negativen Quittungston (wiederholter unterbrochener Quittungston von 0,3 s Dauer).

Eine Übersicht der Hörtöne finden Sie im Kapitel "Einleitung" des mitgelieferten **Handbuchs** 

### Auslieferungszustand

Bei Auslieferung sind folgende Grundeinstellungen aktiv:

- keine Mehrfachrufnummern (MSN) festgelegt, das heißt, den Nebenstellen sind keine Telefonnummern zugeordnet (bei ankommendem Ruf klingeln beiden Nebenstellen),
- beide Nebenstellen arbeiten mit spontaner Amtsholung, das heißt, nach Abheben des Hörers erhalten Sie sofort das Amtszeichen,
- auf beiden Nebenstellen ist der Anklopfschtuz aktiv, das heißt, es kann nicht angeklopft werden,
- auf beiden Nebenstellen ist die Rufnummernunterdrückung deaktiviert
- auf beiden Nebenstellen ist die Rufumleitung deaktiviert,
- auf beiden Nebenstellen ist die Rufnummernanzeige eingehender Rufe aktiviert.

Sie können Teledat USB 2 a/b jederzeit wieder in den Auslieferungszustand zurücksetzen. Wie Sie dazu vorgehen, lesen Sie bitte im Abschnitt "Rücksetzen in den Auslieferungszustand" auf der nächsten Seite.

## <span id="page-4-0"></span>Speichern neuer Einstellungen

Speichern bezieht sich immer auf alle aktuellen Einstellungen. Es ist daher nicht unbedingt notwendig, nach jeder vorgenommenen Einstellung zu speichern. Sie können durchaus erst alle gewünschten Einstellungen für Teledat USB 2 a/b vornehmen und dann dauerhaft speichern.

#### Dauerhaft speichern

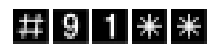

Mit der nebenstehenden Tastenkombination speichern Sie vorgenommene Einstellungen von Teledat USB 2 a/b dauerhaft ab.

### Laden von dauerhaft gespeicherten Einstellungen

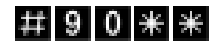

Mit der nebenstehenden Tastenkombination können Sie die zuletzt dauerhaft gespeicherten Einstellungen aus dem Speicher laden.

Damit haben Sie die Möglichkeit, unerwünschte Einstellungen, die Sie noch nicht dauerhaft gespeichert haben, rückgängig zu machen.

Es werden alle Einstellungen, die Sie seit dem letzten Speichern vorgenommen haben, überschrieben! Speichern Sie deshalb nach allen relevanten Änderungen .

### Rücksetzen in den Auslieferungszustand

Sie können Teledat USB 2 a/b jederzeit wieder in den Auslieferungszustand zurücksetzen. Damit gehen alle von Ihnen vorgenommenen Einstellungen verloren. Gehen Sie zum Rücksetzen der Einstellungen wie folgt vor:

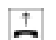

Nehmen sie den Hörer ab.

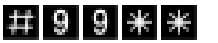

 $\pm$ 

Geben Sie die nebenstehende Tastenkombination ein.

Legen Sie den Hörer auf.

Bitte beachten Sie, daß das Rücksetzen der Grundeinstellungen alle bisherigen Einstellungen in Ihrer Telefonanlage überschreibt. Anschließend können Sie Teledat USB 2 a/b erneut nach Ihren aktuellen Bedürfnissen konfigurieren.

#### Zuweisen von Mehrfachrufnummern (MSN)

- <span id="page-5-0"></span>Die Mehrfachrufnummern (MSN), die Sie von der Deutschen Telekom AG erhalten haben, müssen Sie den Nebenstellen von Teledat USB 2 a/b selbst zuordnen. Die Zuweisung der MSNs können Sie zentral von einem Telefon aus für alle anderen Endgeräte vornehmen. MSN
	- Wenn Sie im folgenden aufgefordert werden, eine Nebenstellennummer (NS) einzugeben, geben Sie bitte die Ziffer "1" oder "2" ein; je nachdem, welche Nebenstelle Sie konfigurieren möchten. NS

Die Nebenstelle "1" ist universell (U) codiert und kann mit einem beliebigen analogen Endgerät belegt werden. Die N/F-codierte Nebenstelle "2" kann an der N-codierten TAE-Buchse zum Anschluß von Fax und Anrufbeantworter und an der F-codierten TAE-Buchse zum Anschluß von Telefonen genutzt werden.

Wenn Sie im folgenden aufgefordert werden, die Mehrfachrufnummer einzugeben, geben Sie bitte jeweils die vollständige MSN Ihrer Wahl ein.

Die erste MSN, die Sie einer Nebenstelle zuordnen, ist die Abgangsrufnummer. Mit dieser Telefonnummer meldet sich Teledat USB 2 a/b bei der Gegenstelle.

#### Zuweisen einer MSN auf eine Nebenstelle

Zur Zuweisung einer MSN auf eine Nebenstelle gehen Sie wie folgt vor:

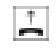

Nehmen Sie den Hörer ab. Je nachdem wie Ihre Nebenstelle eingerichtet ist, hören Sie nun den Ton der spontanen Amtsholung oder den internen Wählton.

## $\#$  0 1 NS  $\#$  MSN  $\#$

Geben Sie die nebenstehende Tastenkombination ein.

Möchten Sie einer Nebenstelle neben der ersten MSN noch weitere zuordnen, ersetzen Sie die Tastenfolge "01" durch "02" bzw. "03".

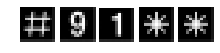

Speichern Sie Ihre Einstellungen bei Bedarf durch Eingabe der nebenstehenden Tastenkombination.

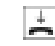

#### <span id="page-6-0"></span>Löschen von MSNs

Um die Zuweisung einer MSN aufzuheben, müssen Sie wissen, welche MSNs Sie welcher NS zugewiesen haben.

Im folgenden wird die Löschung beispielhaft für die erste MSN einer Nebenstelle beschrieben. Die hier angegebene Tastenfolge "01" steht also für die erste MSN einer Nebenstelle.

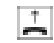

Nehmen Sie den Hörer ab.

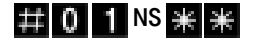

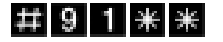

Geben Sie die nebenstehende Tastenkombination ein.

Speichern Sie Ihre Einstellungen bei Bedarf durch Eingabe der nebenstehenden Tastenkombination.

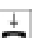

Legen Sie den Hörer auf.

Die Zuweisung ist nun aufgehoben, und Sie können eine neue Zuweisung vornehmen.

Zum Löschen anderer MSNs geben Sie jeweils statt der im vorstehenden Text angegebenen "01" die "02" für die zweite MSN bzw. die "03" für die dritte MSN ein.

#### Abgangsrufnummer

Die erste MSN, die Sie einer Nebenstelle zuordnen, ist die Abgangsrufnummer. Mit dieser Telefonnummer meldet sich Teledat USB 2 a/b bei der Gegenstelle. Verfügt beispielsweise die Gegenstelle über ein Telefon mit Rufnummernanzeige, dann wird immer die erste zugeordnete MSN eines Telefonapparates dort angezeigt.

Von der Vernittlungsstelle der Deutschen Telekom AG werden nur freigeschaltete MSNs übertragen. Falls ein Endgerät eine unbekannte MSN sendet, überträgt die Vermittlungsstelle anstelle der unbekannten MSN die erste bekannte MSN.

#### <span id="page-7-0"></span>Zuweisen einer Abgangsrufnummer ohne Rufannahme

Sie haben die Möglichkeit, eine Nebenstelle so zu konfigurieren, daß keine Rufe angenommen werden, Sie aber das angeschlossene Endgerät verwenden können, um extern oder intern zu telefonieren. Gehen Sie dazu wie folgt vor.

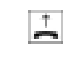

Nehmen Sie den Hörer ab. Je nachdem wie Ihre Nebenstelle eingerichtet ist, hören Sie nun den Ton der spontanen Amtsholung oder den internen Wählton.

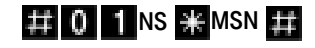

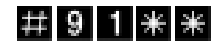

Geben Sie die nebenstehende Tastenkombination ein.

Speichern Sie Ihre Einstellungen bei Bedarf durch Eingabe der nebenstehenden Tatenkombination.

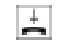

Legen Sie den Hörer auf.

#### Festlegung der Amtsholung

Jede Nebenstelle kann auf spontane Amtsholung oder als Nebenstellenanschluß eingestellt werden. Bei der spontanen Amtsholung erhalten Sie das Amtszeichen sofort nach Abheben des Hörers. Bei Einstellung einer Nebenstelle als Nebenstellenanschluß erhalten Sie das Amtszeichen erst nach Eingabe der Ziffer "0".

#### Umschalten auf spontane Amtsholung

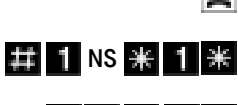

Nehmen Sie den Hörer ab.

Geben Sie die nebenstehende Tastenkombination ein.

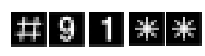

Speichern Sie Ihre Einstellungen bei Bedarf durch Eingabe der nebenstehenden Tastenkombination.

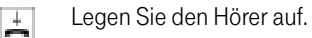

#### <span id="page-8-0"></span>Umschalten auf Nebenstellenanschluß

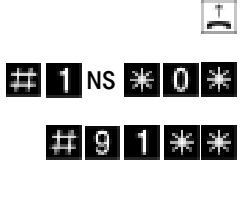

Nehmen Sie den Hörer ab.

Geben Sie die nebenstehende Tastenkombination ein.

Speichern Sie Ihre Einstellungen bei Bedarf durch Eingabe der nebenstehenden Tastenkombination.

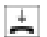

Legen Sie den Hörer auf.

#### Anklopfschutz

Für jede Nebenstelle kann das Anklopfen ein- und ausgeschaltet werden. Einige Geräte werten das Anklopfzeichen unter Umständen falsch aus. Dazu gehören verschiedene Faxgeräte und Modems. Sollten derartige Probleme auftreten, aktivieren Sie für diese Nebenstellen den Anklopfschutz.

Bei aktiviertem "Anklopfen" können Modem- und Faxverbindungen gestört werden.

#### Aktivieren des Anklopfschutzes

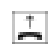

Nehmen Sie den Hörer ab.

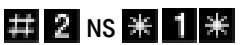

Geben Sie die nebenstehende Tastenkombination ein.

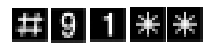

Speichern Sie Ihre Einstellungen bei Bedarf durch Eingabe der nebenstehenden Tastenkombination.

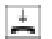

#### Deaktivieren des Anklopfschutzes

<span id="page-9-0"></span>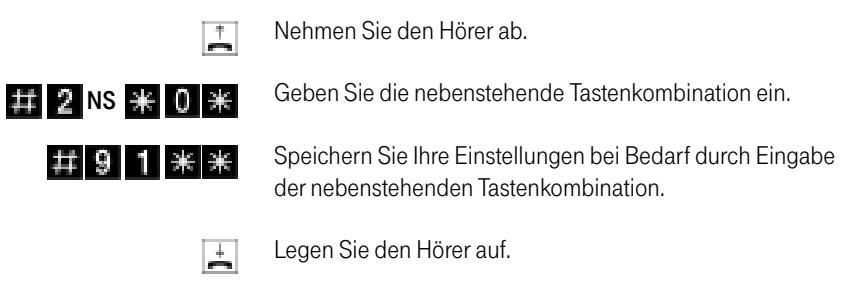

#### Rufumleitung

Sie können an den Nebenstellen von Teledat USB 2 a/b ankommende Anrufe auf einen internen oder externen Anschluß umleiten.

Eine Rufumleitung kann auf zwei Arten stattfinden:

#### Rufumleitung über den zweiten B-Kanal

Die Organisation der Rufumleitung findet in der Universal-Box Teledat USB 2 a/b statt. Mit dieser Rufumleitung können Sie Rufe an einen externen Anschluß und an eine Nebenstelle umleiten. Die Rufumleitung auf einen externen Anschluß erfolgt über den zweiten B-Kanal und ist entgeltpflichtig.

#### Rufumleitung über die Vermittlungsstelle (Anrufweiterschaltung)

Die Organisation der Rufumleitung erfolgt in der Vermittlungsstelle der Deutschen Telekom AG. Mit dieser Rufumleitung können Sie Rufe nur an einen externen Anschluß umleiten. Dieses Leistungsmerkmal wird bei der Deutschen Telekom AG als Anrufweiterschaltung (AWS) bezeichnet. Die Rufumleitung auf einen externen Anschluß ist entgeltpflichtig.

Es empfiehlt sich **nicht**, beide Arten der Rufumleitung gleichzeitig zu aktivieren. Das Leistungsmerkmal "Anrufweiterschaltung" ist nur beim ISDN-Komfortanschluß im Grundpreis enthalten. Beim ISDN-Standardanschluß müssen Sie es gesondert beauftragen. Sie können stattdessen die Rufumleitung über den zweiten B-Kanal verwenden.

## <span id="page-10-0"></span>Rufumleitung über den zweiten B-Kanal

Sie können wahlweise angeben, ob Sie einen ankommenden Ruf sofort, nach dem dritten Klingeln oder bei besetzter Leitung umleiten möchten. Außerdem gibt es eine vierte Variante, bei der die Rufumleitung nach dem dritten Klingeln oder bei besetzter Leitung erfolgt. Diese Einstellungen können Sie für jede Nebenstelle gesondert speichern.

Geben Sie bei der folgenden Konfiguration für "NS" zuerst die Nebenstellennummer ein, das heißt, Ziffer "1" oder "2" ein; je nachdem, welche Nebenstelle Sie konfigurieren möchten.

Geben Sie dann entweder eine externe Rufnummer (ZRN), das heißt die vollständige Rufnummer des externen Anschlusses, oder eine Nebenstellennummer (NS) ein, je nachdem, wohin Ihre Anrufe umgeleitet werden sollen.

### Rufumleitung sofort (ohne Klingeln)

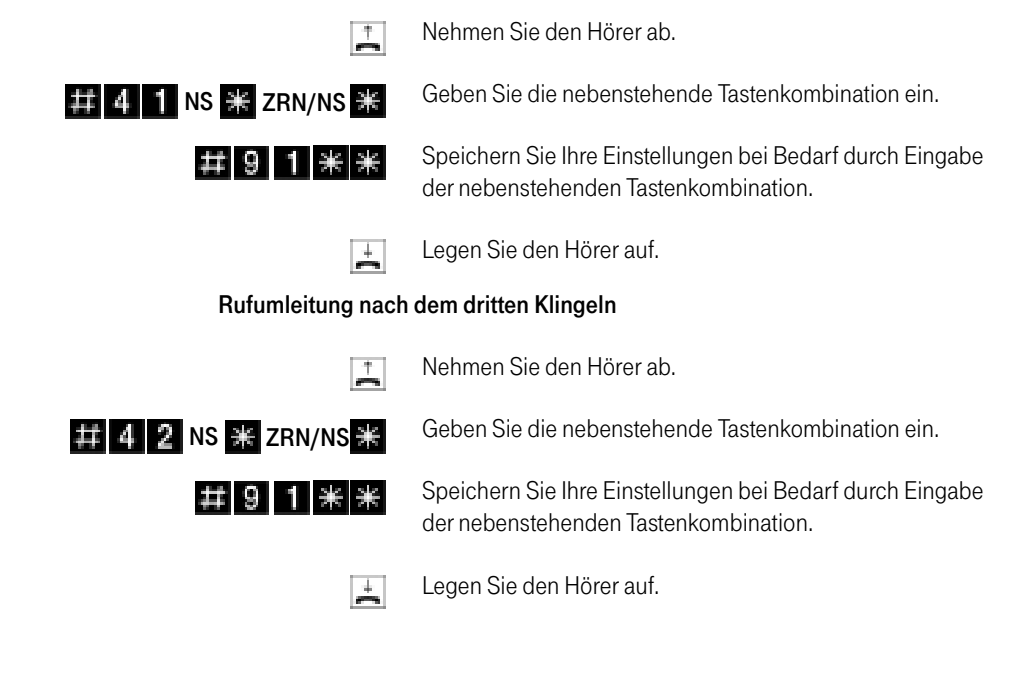

### Rufumleitung bei besetzter Leitung

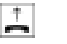

Nehmen Sie den Hörer ab.

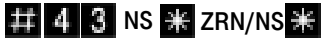

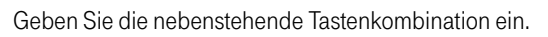

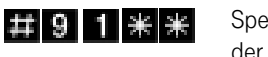

Speichern Sie Ihre Einstellungen bei Bedarf durch Eingabe der nebenstehenden Tastenkombination.

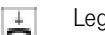

Legen Sie den Hörer auf.

### Rufumleitung nach dem dritten Klingeln oder bei besetzter Leitung

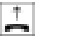

Nehmen Sie den Hörer ab.

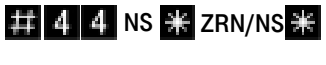

Geben Sie die nebenstehende Tastenkombination ein.

#91 \*\*

Speichern Sie Ihre Einstellungen bei Bedarf durch Eingabe der nebenstehenden Tastenkombination.

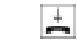

Legen Sie den Hörer auf.

#### Deaktivieren der Rufumleitung

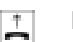

Nehmen Sie den Hörer ab.

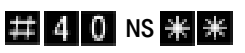

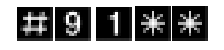

Speichern Sie Ihre Einstellungen bei Bedarf durch Eingabe der nebenstehenden Tastenkombination.

Geben Sie die nebenstehende Tastenkombination ein.

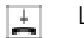

#### <span id="page-12-0"></span>Anrufweiterschaltung

Wahlweise können Sie angeben, ob Sie einen ankommenden Ruf sofort, nach dem dritten Klingeln oder bei besetzter Leitung umleiten möchten. Diese Einstellungen können Sie für jede MSN gesondert speichern.

Geben Sie bei der folgenden Konfiguration die Mehrfachrufnummern (MSN) und die Zielrufnummer (ZRN) ein, für die die Annrufweiterschaltung geschaltet werden soll.

Mit der Anrufweiterschaltung können Sie die T-Net-Box nutzen. Dazu muß als Zielrufnummer die Rufnummer 01 30/14 47 70 in der Anrufweiterschaltung angegeben werden.

#### Anrufweiterschaltung sofort

Ankommende Rufe werden sofort zur Zielrufnummer umgeleitet. Sie können die Anrufweiterschaltung für die eigene Abgangsrufnummer (die erste MSN, die Sie einer Nebenstelle zuordnen), für eine beliebige MSN oder für alle MSNs festlegen. Alle Einstellungen können Sie auch wieder deaktivieren.

#### Anrufweiterschaltung sofort für die eigene Abgangsrufnummer

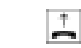

Nehmen Sie den Hörer ab.

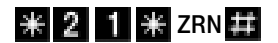

Geben Sie die nebenstehende Tastenkombination ein.

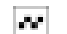

Warten Sie den positiven Quittonston ab.

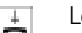

### Anrufweiterschaltung sofort für eine beliebige MSN

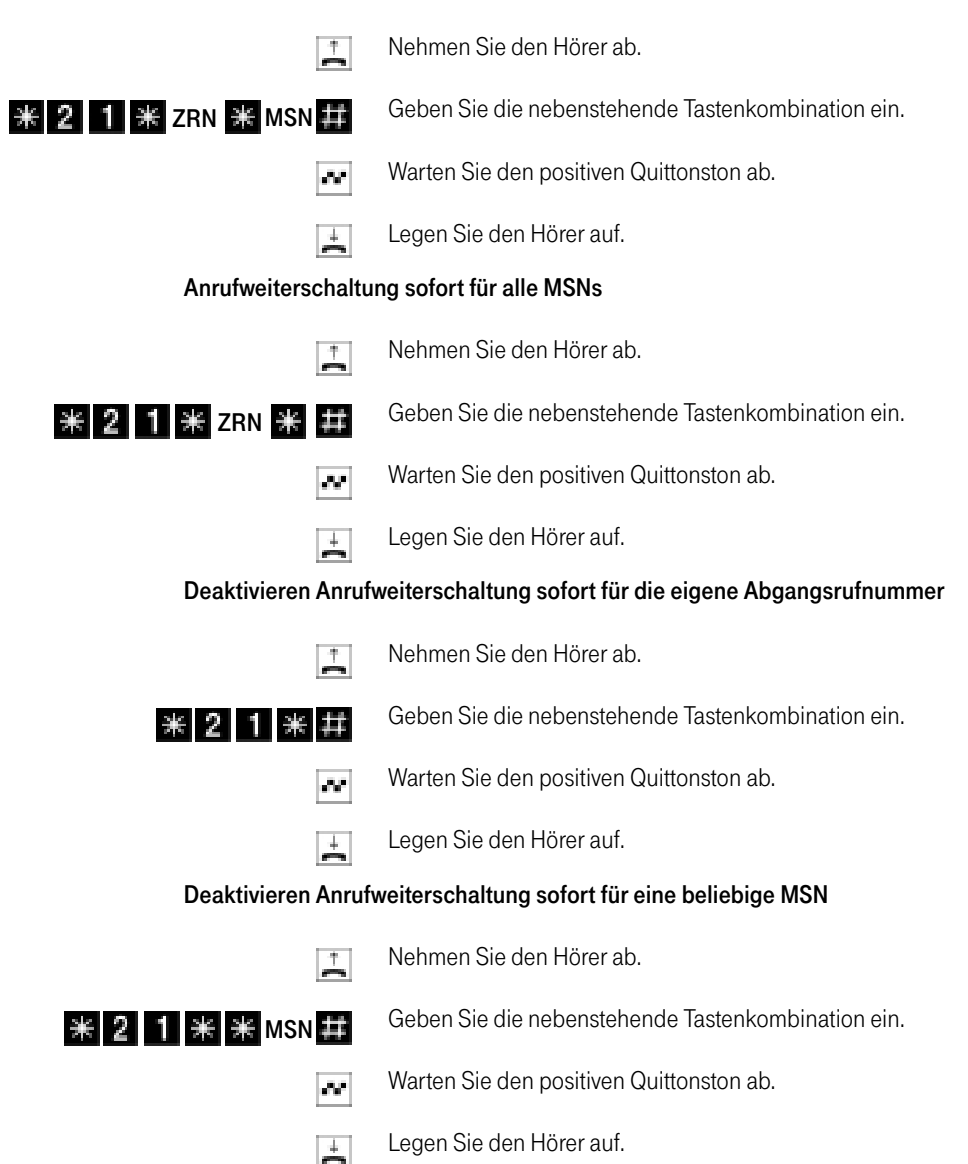

### Deaktivieren Anrufweiterschaltung sofort für alle MSNs

<span id="page-14-0"></span>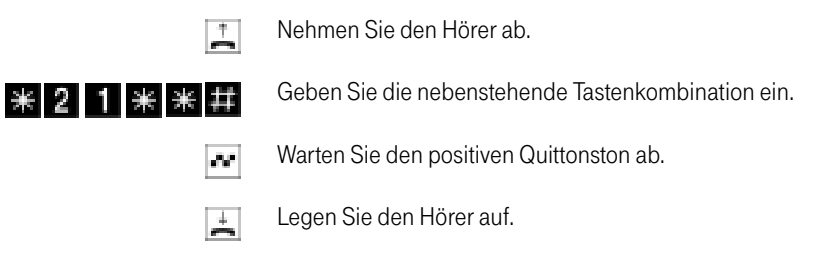

#### Anrufweiterschaltung bei besetzt

Ankommende Rufe werden nur zur Zielrufnummer umgeleitet, wenn die Nebenstelle besetzt ist. Sie können die Anrufweiterschaltung für die eigene Abgangsrufnummer (die erste MSN, die Sie einer Nebenstelle zuordnen), für eine beliebige MSN oder für alle MSNs festlegen. Alle Einstellungen können Sie auch wieder deaktivieren.

#### Anrufweiterschaltung besetzt für die eigene Abgangsrufnummer

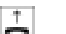

Nehmen Sie den Hörer ab.

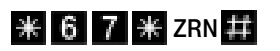

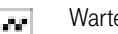

Warten Sie den positiven Quittonston ab.

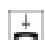

Legen Sie den Hörer auf.

#### Anrufweiterschaltung besetzt für eine beliebige MSN

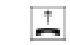

Nehmen Sie den Hörer ab.

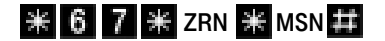

Geben Sie die nebenstehende Tastenkombination ein.

Geben Sie die nebenstehende Tastenkombination ein.

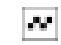

盂

Warten Sie den positiven Quittonston ab.

### Anrufweiterschaltung besetzt für alle MSNs

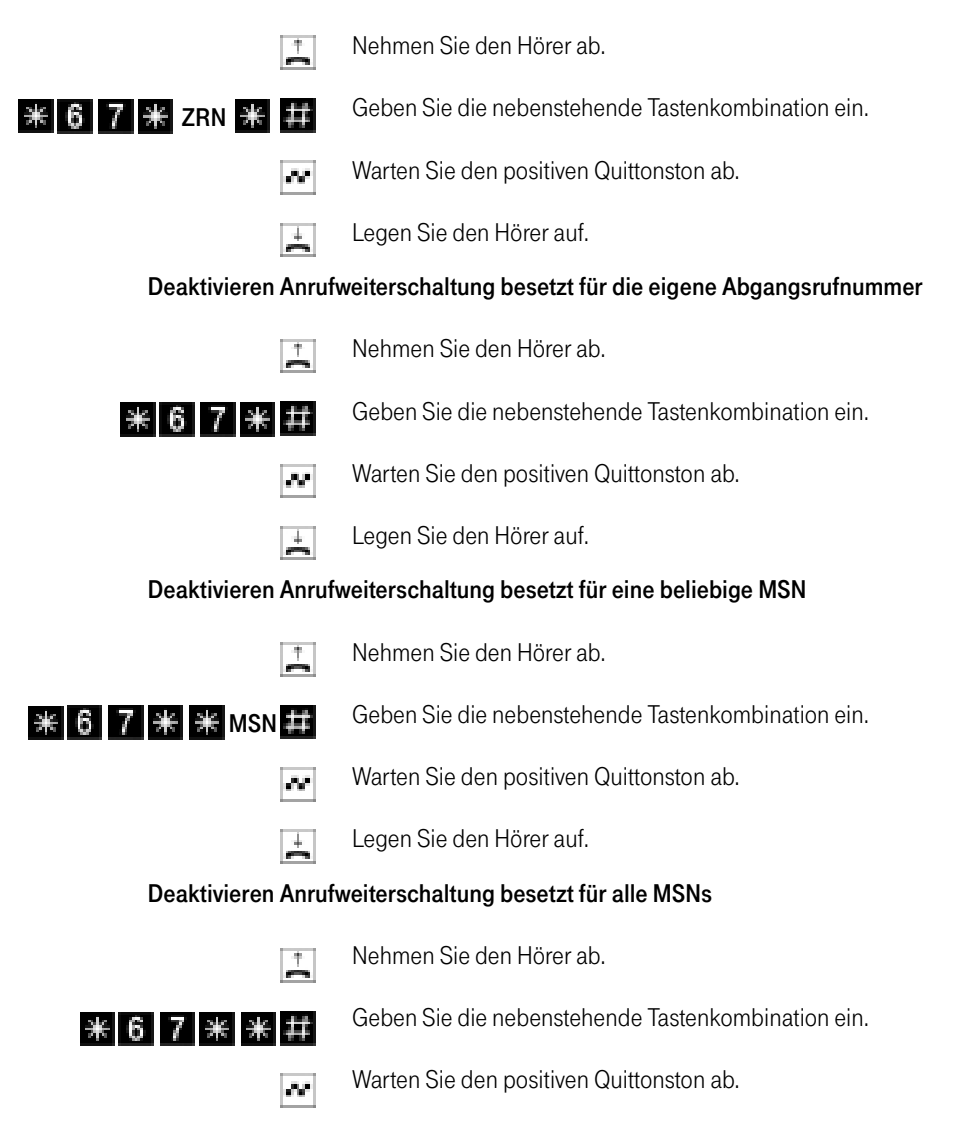

Legen Sie den Hörer auf.

 $\pm$ 

#### <span id="page-16-0"></span>Anrufweiterschaltung verzögert

Ankommende Rufe werden nach 20 Sekunden (ca. fünf Klingelzeichen) zur Zielrufnummer umgeleitet. Sie können die Anrufweiterschaltung für die eigene Abgangsrufnummer (die erste MSN, die Sie einer Nebenstelle zuordnen), für eine beliebige MSN oder für alle MSNs festlegen. Alle Einstellungen können Sie auch wieder deaktivieren.

### Anrufweiterschaltung verzögert für die eigene Abgangsrufnummer

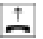

Nehmen Sie den Hörer ab.

 $\angle$   $\angle$  6 1  $\angle$  ZRN #

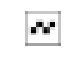

Warten Sie den positiven Quittonston ab.

Geben Sie die nebenstehende Tastenkombination ein.

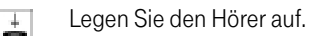

### Anrufweiterschaltung verzögert für eine beliebige MSN

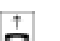

Nehmen Sie den Hörer ab.

Geben Sie die nebenstehende Tastenkombination ein.  $28$  G  $\blacksquare$   $\blacksquare$   $\blacksquare$   $\blacksquare$   $\blacksquare$   $\blacksquare$   $\blacksquare$   $\blacksquare$   $\blacksquare$   $\blacksquare$   $\blacksquare$   $\blacksquare$   $\blacksquare$ 

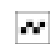

Warten Sie den positiven Quittonston ab.

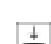

Legen Sie den Hörer auf.

#### Anrufweiterschaltung verzögert für alle MSNs

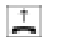

Nehmen Sie den Hörer ab.

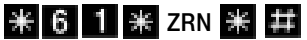

Geben Sie die nebenstehende Tastenkombination ein.

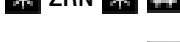

Warten Sie den positiven Quittonston ab.

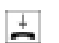

W.

#### Deaktivieren Anrufweiterschaltung verzögert für die eigene Abgangsrufnummer

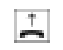

Nehmen Sie den Hörer ab.

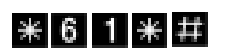

Geben Sie die nebenstehende Tastenkombination ein.

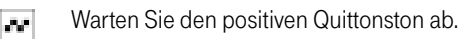

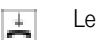

Legen Sie den Hörer auf.

#### Deaktivieren Anrufweiterschaltung verzögert für eine beliebige MSN

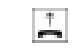

Nehmen Sie den Hörer ab.

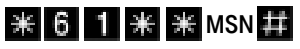

Geben Sie die nebenstehende Tastenkombination ein.

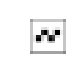

Warten Sie den positiven Quittonston ab.

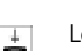

Legen Sie den Hörer auf.

#### Deaktivieren Anrufweiterschaltung verzögert für alle MSNs

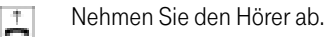

- $*$  6 1  $*$   $*$   $*$
- Geben Sie die nebenstehende Tastenkombination ein.
- Warten Sie den positiven Quittonston ab. ar i
- Legen Sie den Hörer auf.Konfiguration per Telefon  $\pm$

## <span id="page-18-0"></span>Rufnummernunterdrückung ausgehender Rufe (CLIR)

Die Funktion CLIR (Calling Line Identification Restriction) verhindert, daß Ihre Rufnummer bei ausgehenden Rufen auf dem Anzeigefeld des Telefons Ihres Gesprächspartners eingeblendet wird.

Die Funktion CLIR ist im Auslieferungszustand deaktiviert. Sie haben die Möglichkeit, diese Funktion dauerhaft zu aktivieren und wieder zu deaktivieren. Sie können CLIR auch nur für eine einzelne Verbindung aktivieren.

Dieses Leistungsmerkmal müssen Sie gegebenenfalls für Ihren Anschluß freischalten lassen.

### Aktivierung der dauerhaften Rufnummernunterdrückung

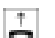

Nehmen Sie den Hörer ab.

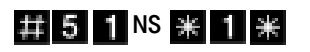

Geben Sie die nebenstehende Tastenkombination ein. Tippen Sie für "NS" die Nebenstellennummer ein.

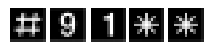

Speichern Sie Ihre Einstellungen bei Bedarf durch Eingabe der nebenstehenden Tastenkombination.

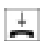

Legen Sie den Hörer auf.

### Deaktivierung der dauerhaften Rufnummernunterdrückung

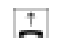

Nehmen Sie den Hörer ab.

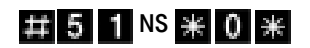

Geben Sie die nebenstehende Tastenkombination ein. Tippen Sie für "NS" die Nebenstellennummer ein.

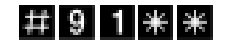

Speichern Sie Ihre Einstellungen bei Bedarf durch Eingabe der nebenstehenden Tastenkombination.

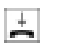

#### <span id="page-19-0"></span>Fallweise Rufnummernunterdrückung

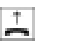

陈

Nehmen Sie den Hörer ab.

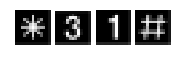

Geben Sie die nebenstehende Tastenkombination ein. Sie hören jetzt das Amtszeichen.

Wählen Sie die von Ihnen gewünschte Nummer.

Wählen Sie bei Aktivierung der einmaligen CLIR-Funktion auch dann keine "0", wenn Sie von einer Nebenstelle aus telefonieren.

#### Rufnummernanzeige eingehender Rufe (CLIP)

Die Funktion CLIP (Calling Line Identification Presentation) ermöglicht, daß die Rufnummer der Anrufer - extern und intern - auf dem Anzeigefeld Ihres Telefons angezeigt wird. Damit wird das ISDN-Leistungmerkmal CLIP auch an Ihren analogen Endgeräten realisiert.

Die Funktion CLIP ist im Auslieferungszustand aktiviert. Sie haben die Möglichkeit, diese Funktion dauerhaft zu deaktivieren und wieder zu aktivieren.

#### Aktivierung der Rufnummernanzeige

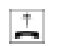

圡

Nehmen Sie den Hörer ab.

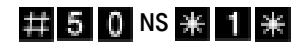

Geben Sie die nebenstehende Tastenkombination ein. Tippen Sie für "NS" die Nebenstellennummer ein.

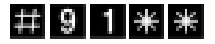

Speichern Sie Ihre Einstellungen bei Bedarf durch Eingabe der nebenstehenden Tastenkombination.

#### Deaktivierung der Rufnummernanzeige

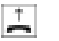

Nehmen Sie den Hörer ab.

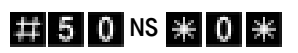

Geben Sie die nebenstehende Tastenkombination ein. Tippen Sie für "NS" die Nebenstellennummer ein.

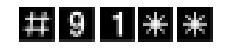

Speichern Sie Ihre Einstellungen bei Bedarf durch Eingabe der nebenstehenden Tastenkombination.

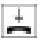

Legen Sie den Hörer auf.

Beachten Sie, daß Sie das Leistungsmerkmal CLIP nur nutzen können, wenn Ihr Telefon CLIP unterstützt. Gegebenenfalls müssen Sie CLIP an Ihrem Telefon aktivieren.

## <span id="page-21-0"></span>Bedienung

#### Parken

Mit der Funktion "Parken" haben Sie die Möglichkeit, ein aktuelles Gespräch am S<sub>o</sub>-Bus zu parken. Dieses Gespräch kann dann von einem anderen ISDN-Endgerät (z.B. einem ISDN-Telefon), welches zusammen mit Teledat USB 2 a/b an Ihrem Basisanschluß angeschlossen ist, wieder aufgenommen werden.

Gehen Sie folgendermaßen vor, um ein Gespräch zu parken:

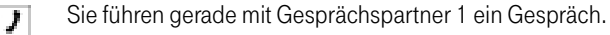

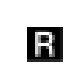

Drücken Sie die Rückfragetaste. Gesprächspartner 1 wird damit geparkt.

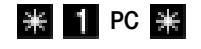

Geben Sie die nebenstehende Tastenkombination ein. Der Parkcode besteht entweder aus einer einstelligen Ziffer von 0-9 oder einer zweistelligen Zahl von 00-99.

Tippen Sie für "PC" den Parkcode ein.

Sie erhalten einen positiven Quittungston, wenn das Parken erfolgreich durchgeführt wurde. Beim negativen Quittungston ist entweder ein Bedienungsfehler aufgetreten oder die Parken-/Wiederaufnahme-Funktion ist gesperrt (möglicherweise wurde der Parkcode bereits verwendet).

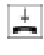

Nach einem positiven Quittungston können Sie den Hörer jetzt auflegen, ohne die Verbindung abzubauen. Das Gespräch ist für 2 Minuten in der Vermittlungsstelle geparkt.

Um das Gespräch wieder aufzunehmen, gehen Sie folgendermaßen vor:

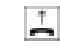

Nehmen Sie den Hörer wieder ab. (Es darf kein Gespräch gleichzeitig gehalten sein, da Teledat USB 2 a/b sonst versucht, dieses zu parken.)

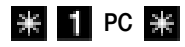

Geben Sie die nebenstehende Tastenkombination ein. Der Parkcode, der entweder aus einer einstelligen Ziffer von 0-9 oder einer zweistelligen Zahl von 00-99 besteht, muß genau dem zum Parken angegebenen Parkcode entsprechen.

Tippen Sie für "PC" den Parkcode ein.

## <span id="page-22-0"></span>Bedienung

### Impulswahltelefone an Teledat USB 2 a/b

Mit einem Impulswahltelefon können Sie die Leistungsmerkmale von Teledat USB 2 a/b nur bedingt in Anspruch nehmen. Folgende Funktionen können Sie mit einem Impulswahltelefon wahrnehmen:

- Wahl extern
- Wahl intern (wenn keine spontane Amtsholung eingestellt ist)
- Anrufe annehmen extern und intern
- Anklopfende Gespräche durch Wahl der Ziffer "0" annehmen
- Makeln zwischen zwei bestehenden Gesprächen mit der Ziffer "0"
- Rückfrage durch Wahl der Ziffer "0" einleiten

Folgende Aktionen lassen sich mit einem Impulswahletelefon nicht ausführen:

- Programmieren von Teledat USB 2 a/b
- Heranholen eines Gespräches von einem anderen Telefon